# <span id="page-0-0"></span>World Wide Web and Mobile Applications CSC 130 - Lab B01 and B02

Teaching Team

Department of Computer Science University of Victoria

Lab 08 and Lab 09

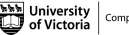

#### [Admin](#page-2-0)

## [Lab 08 - Restful API](#page-6-0)

- [Part 01 A RESTFUL Web Service GET Request](#page-10-0)
- [Part 02 Handling the JSON Returned](#page-13-0)
- [Part 03 Creating Images Out of the Movie Rating](#page-14-0)
- **[Bonus Add ALT Text to MPAA Standard Rating Image](#page-15-0)**

# [Lab 09 - JSON and Babylon.js](#page-16-0)

- [Part 01 Data Models and JSON](#page-18-0)
- [Part 02 Babylon.js](#page-20-0)
- [Part 03 GitHub](#page-21-0)
- [Bonus Upload Project 01 and/or Project 02 Code to GitHub](#page-22-0)

## [Finished](#page-23-0)

**Computer Science** 

# <span id="page-2-0"></span>Table of Contents

## [Admin](#page-2-0)

#### [Lab 08 - Restful API](#page-6-0)

- [Part 01 A RESTFUL Web Service GET Request](#page-10-0)
- [Part 02 Handling the JSON Returned](#page-13-0)
- [Part 03 Creating Images Out of the Movie Rating](#page-14-0)
- **[Bonus Add ALT Text to MPAA Standard Rating Image](#page-15-0)**

# [Lab 09 - JSON and Babylon.js](#page-16-0)

- [Part 01 Data Models and JSON](#page-18-0)
- [Part 02 Babylon.js](#page-20-0)
- [Part 03 GitHub](#page-21-0)
- [Bonus Upload Project 01 and/or Project 02 Code to GitHub](#page-22-0)

#### [Finished](#page-23-0)

**Computer Science** 

All CSC 130 TA Lab Notes: <https://notes.dominiquecharlebois.com/ta/csc130.html>

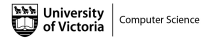

4 **D** F

- Lab 08 and Lab 09 are due at the end of the lab today.
- **Lab Material**: Brightspace CSC 130 Course Content Day 10: Lab 8! and Lab 9!
- **Example 2** Checkpoints are *optional*, thus feel free to work at your own pace and demonstrate your work at the end.
- Ask Questions! Answer Questions! Collaborate with Peers!
- Resource:<https://developer.mozilla.org/en-US/>

Credit is awarded by demonstrating your work at the end of each lab:

- Students who complete all required material will obtain  $3/4$ .
- Students who complete bonus material  $AND$  collaborate with peers will obtain 4/4.

You are expected to collaborate with peers by asking and answering questions.

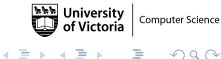

#### <span id="page-6-0"></span>[Admin](#page-2-0)

### [Lab 08 - Restful API](#page-6-0)

- [Part 01 A RESTFUL Web Service GET Request](#page-10-0)
- [Part 02 Handling the JSON Returned](#page-13-0)
- [Part 03 Creating Images Out of the Movie Rating](#page-14-0)
- **[Bonus Add ALT Text to MPAA Standard Rating Image](#page-15-0)**

# [Lab 09 - JSON and Babylon.js](#page-16-0)

- [Part 01 Data Models and JSON](#page-18-0)
- Part 02 Babylon.is
- [Part 03 GitHub](#page-21-0)
- [Bonus Upload Project 01 and/or Project 02 Code to GitHub](#page-22-0)

## [Finished](#page-23-0)

**Computer Science** 

## **Objectives**

- **Understand how to make a get request to a RESTFUL web services.**
- **More practice working with JSON objects References/Resources.**
- Translation between JavaScript and jQuery.

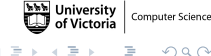

## Examples

■ Open Movie Database API: <https://jsfiddle.net/ycoady/4en790k3/24/>

Resources

- [https://developer.mozilla.org/en-US/docs/Web/](https://developer.mozilla.org/en-US/docs/Web/JavaScript/Guide/Working_with_Objects) [JavaScript/Guide/Working\\_with\\_Objects](https://developer.mozilla.org/en-US/docs/Web/JavaScript/Guide/Working_with_Objects)
- [https://developer.mozilla.org/en-us/docs/Web/API/](https://developer.mozilla.org/en-us/docs/Web/API/Document_Object_Model) [Document\\_Object\\_Model](https://developer.mozilla.org/en-us/docs/Web/API/Document_Object_Model)
- [https://www.w3schools.com/jquery/jquery\\_get\\_started.asp](https://www.w3schools.com/jquery/jquery_get_started.asp)
- [https://www.w3schools.com/js/js\\_jquery\\_selectors.asp](https://www.w3schools.com/js/js_jquery_selectors.asp)

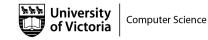

### Starter Files

- Download the ZIP folder named **lab8-starter** within a folder named csc130.
- Unzip the folder named lab8-starter.

The folder named lab8-starter contains one HTML file, one CSS file, one JS file.

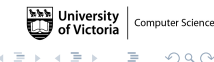

## <span id="page-10-0"></span>Check Point 01a

- Open up the lab8.html file in a text editor.
- $\blacksquare$  Add the references to the JS and CSS files, and a link to jQuery into the HEAD section.
- Open up the lab8.html in a web browser. Verify that everything is connected correctly.
- Open up lab8.js in a text editor.

## Resources:

<https://www.redhat.com/en/topics/api/what-is-a-rest-api>

# Check Point 01b

■ Create an account with Open Movie Database: <http://www.omdbapi.com/apikey.aspx>.

**Use the RESTFUL API example to get the information from the user** and then retrieve the data from Open Movie Database.

Hint: [http://www.omdbapi.com/?apikey=\[yourKey\]&t=](http://www.omdbapi.com/?apikey=[yourKey]&t=[movieTitle]&y=[movieYear]) [\[movieTitle\]&y=\[movieYear\]](http://www.omdbapi.com/?apikey=[yourKey]&t=[movieTitle]&y=[movieYear]) where *[yourKey]* will be replaced by your key from the Open Movie Database (e.g., <http://www.omdbapi.com/?apikey=01234>).

Resources: <https://jsfiddle.net/ycoady/4en790k3/24/> and <http://www.omdbapi.com/>

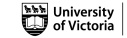

### Check Point 01c

Complete the submit() function in th file named lab8.js.

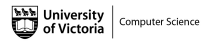

4 **D** F

### <span id="page-13-0"></span>Check Point 02

- Complete the *displayResults()* function in th file named  $lab8.is$ .
- Determine which attributes in the JSON data we need to access.
- Add the data dynamically to the HTML file with JavaScript.

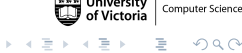

## <span id="page-14-0"></span>Check Point 03

- Use the MPAA standard ratings with the corresponding MPAA standard image to add movie ratings to our displayed results (e.g., G, PG-13, R, M, etc.).
- Add the JavaScript variables  $(g, pg, pg13, r, and unrated)$  with the appropriate URL.
- Using the movie rating of the movie, display one of these MPAA standard rating images in addition to the text.

Hint: You will need to use if-statements to conditionally render the content based on the rating.

#### <span id="page-15-0"></span>Bonus Check Point

- Add the *alt* attribute to the MPAA standard images.
- $\blacksquare$  Set the *alt* text to correspond with the MPAA standard rating (i.e., A **G** rating will have **General Audience** as the *alt* text).

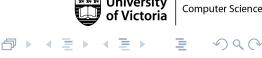

#### <span id="page-16-0"></span>[Admin](#page-2-0)

#### [Lab 08 - Restful API](#page-6-0)

- [Part 01 A RESTFUL Web Service GET Request](#page-10-0)
- [Part 02 Handling the JSON Returned](#page-13-0)
- [Part 03 Creating Images Out of the Movie Rating](#page-14-0)
- **[Bonus Add ALT Text to MPAA Standard Rating Image](#page-15-0)**

# [Lab 09 - JSON and Babylon.js](#page-16-0)

- [Part 01 Data Models and JSON](#page-18-0)
- [Part 02 Babylon.js](#page-20-0)
- [Part 03 GitHub](#page-21-0)
- [Bonus Upload Project 01 and/or Project 02 Code to GitHub](#page-22-0)

#### [Finished](#page-23-0)

## **Objectives**

- **Practice thinking about JSON, arrays, and loops.**
- **Introduction to 3D using Babylon.js.**
- Become familiar with GitHub and Repositories.  $\mathbf{r}$

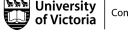

## <span id="page-18-0"></span>Check Point 01a

Explore the type of *data model* you will use in Project 02 (i.e., how many objects in the array, stored values, names of attributes in the objects).

Resources: <https://www.imdb.com/interfaces/> or [https://bookshelf.erwin.com/bookshelf/public\\_html/2021R1/](https://bookshelf.erwin.com/bookshelf/public_html/2021R1/Content/References/Data%20Modeling%20Overview/Data%20Model%20Example.html) [Content/References/Data%20Modeling%20Overview/Data%20Model%](https://bookshelf.erwin.com/bookshelf/public_html/2021R1/Content/References/Data%20Modeling%20Overview/Data%20Model%20Example.html) [20Example.html](https://bookshelf.erwin.com/bookshelf/public_html/2021R1/Content/References/Data%20Modeling%20Overview/Data%20Model%20Example.html)

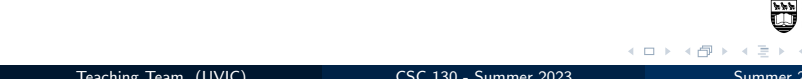

# Check Point 01b

- Create a design of your data model for your Project 2 (i.e., a hand drawn sketch, or list of formatted data elements).
- Demonstrate your **mocked up** JSON object.

Note: The JSON object can be from a server, but it does not have to be from a server.

## <span id="page-20-0"></span>Check Point 02

- Create your first Babylon.js app, as described in the tutorial.
- Modify Playground 5 from the tutorial (e.g., modify the colour, texture, yeti, etc.).
- Demonstrate your modified Playground 5.

Tutorial: [https://doc.babylonjs.com/journey/theFirstStep#](https://doc.babylonjs.com/journey/theFirstStep#everyones-very-first-step) [everyones-very-first-step](https://doc.babylonjs.com/journey/theFirstStep#everyones-very-first-step)

#### <span id="page-21-0"></span>Check Point 03

- Create the GitHub Repository for the Babylon.js Application.
- Upload the Babylon.js code to the GitHub Repository.

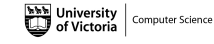

#### <span id="page-22-0"></span>Bonus Check Point

Upload Project 01 and/or Project 02 to GitHub.

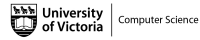

4 **EL** P

 $2Q$ 

#### <span id="page-23-0"></span>[Admin](#page-2-0)

### [Lab 08 - Restful API](#page-6-0)

- [Part 01 A RESTFUL Web Service GET Request](#page-10-0)
- [Part 02 Handling the JSON Returned](#page-13-0)
- [Part 03 Creating Images Out of the Movie Rating](#page-14-0)
- **[Bonus Add ALT Text to MPAA Standard Rating Image](#page-15-0)**

# [Lab 09 - JSON and Babylon.js](#page-16-0)

- [Part 01 Data Models and JSON](#page-18-0)
- [Part 02 Babylon.js](#page-20-0)
- [Part 03 GitHub](#page-21-0)
- [Bonus Upload Project 01 and/or Project 02 Code to GitHub](#page-22-0)

## [Finished](#page-23-0)

**Computer Science** 

<span id="page-24-0"></span>Lab 08 and Lab 09 are Finished!

# Final Steps

- Upload files to Brightspace.
- Add link to text field in Brightspace submission.